1. Log into the student portal using your student I.D. number and password. From the Student Homepage, click on Manage Classes.

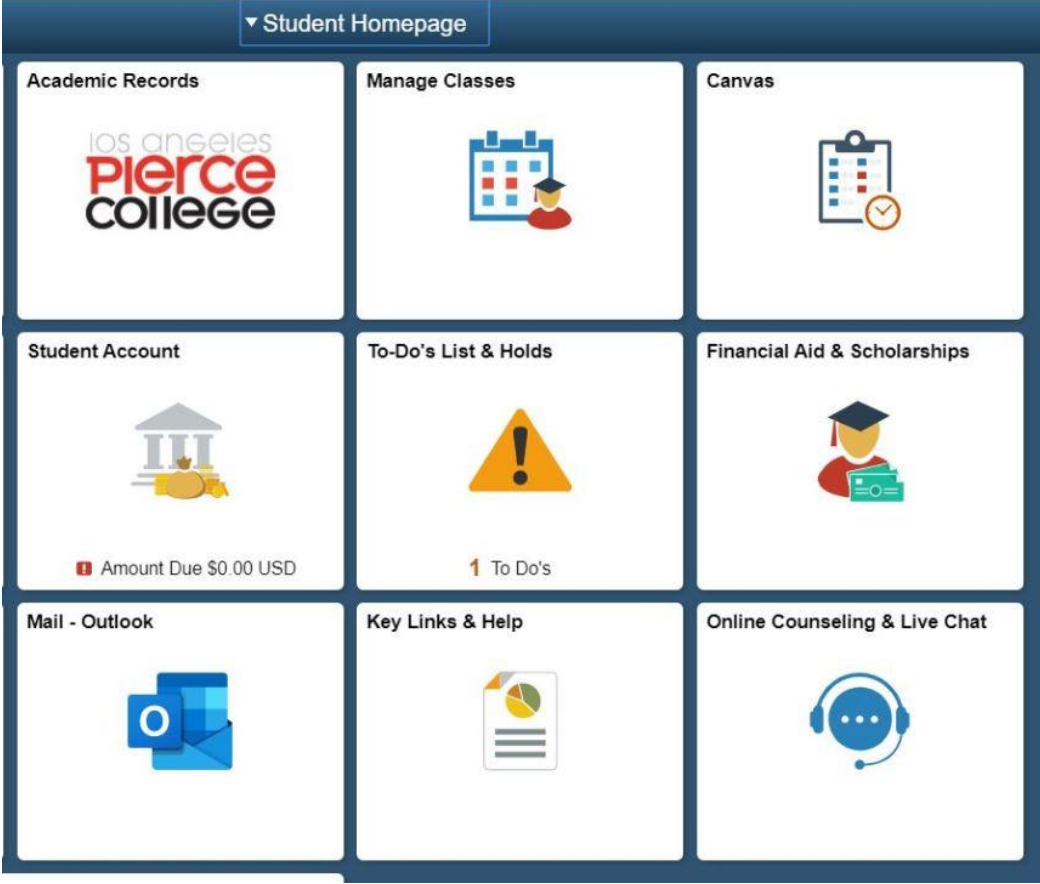

2. Click on Enrollment Dates, down the menu on the left side.<br>  $2020$  Spring<br>
Credit

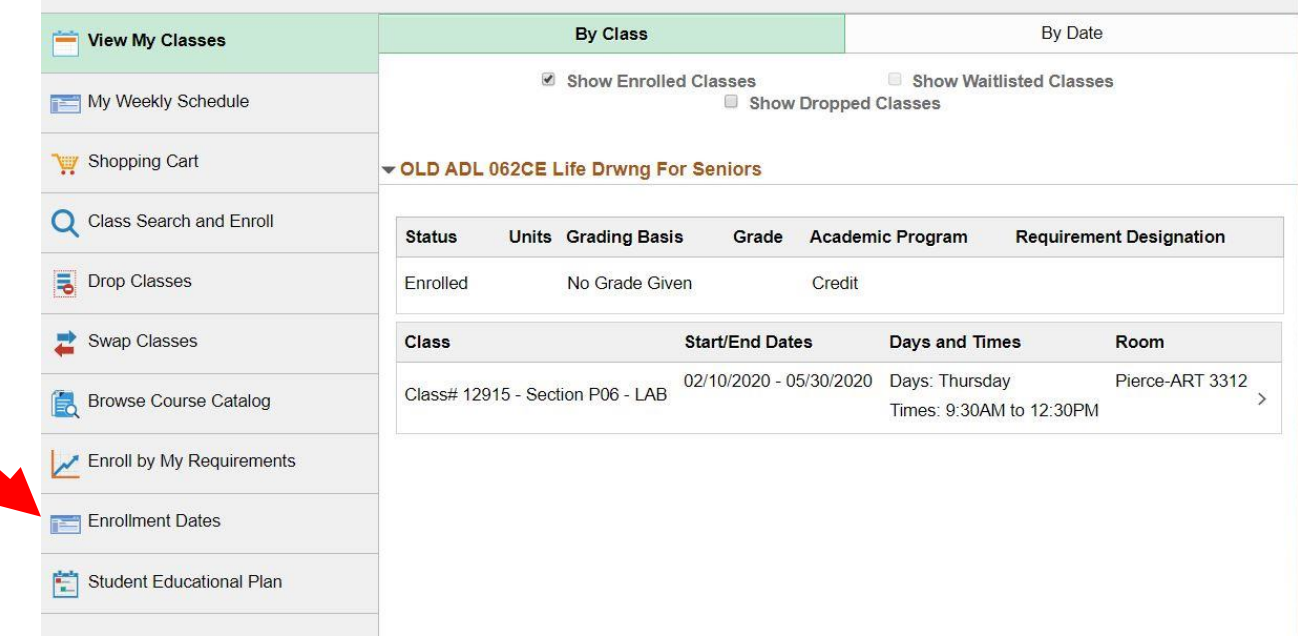

3. Your Appointment Start Date/Time is listed. You can register on or any time after that date and time.

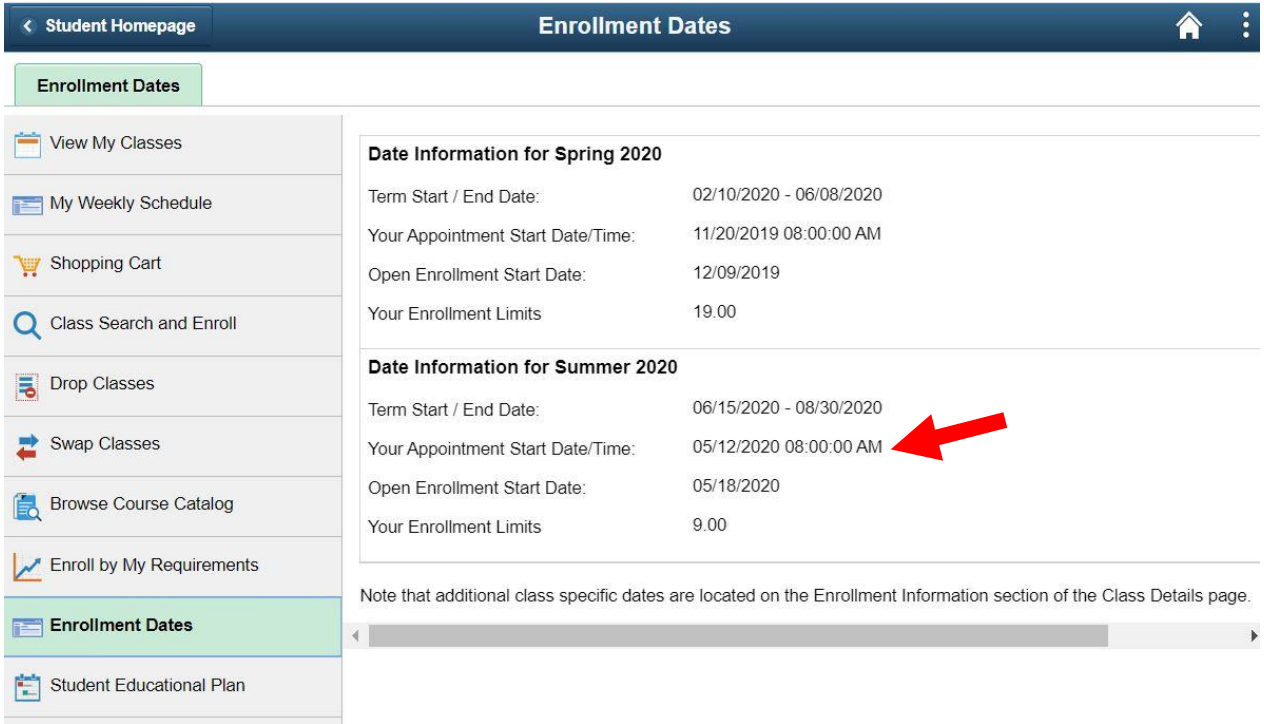